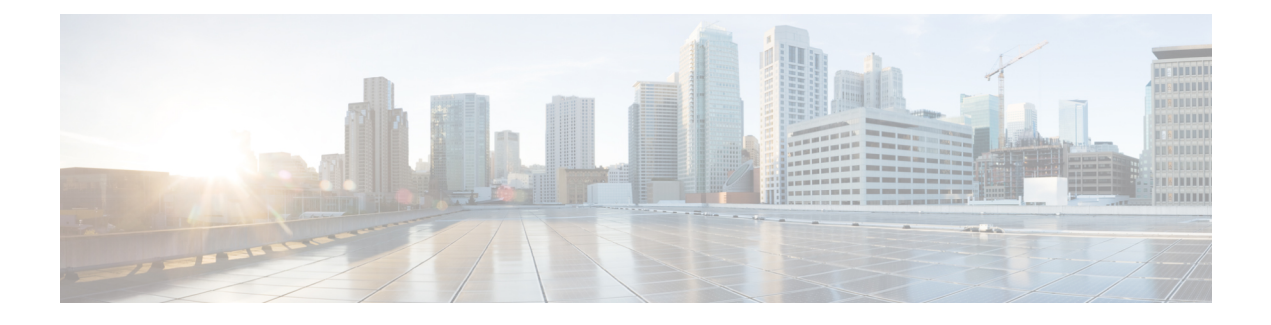

# **gNMI - Management Interface**

- About [gNMI,](#page-0-0) on page 1
- Guidelines and [Limitations](#page-1-0) for gNMI, on page 2
- [Configuring](#page-4-0) gNMI, on page 5
- gNMI [RPCs,](#page-5-0) on page 6
- [About](#page-7-0) Get, on page 8
- [About](#page-8-0) Set, on page 9
- About [Subscribe,](#page-9-0) on page 10
- About [Subscribing](#page-12-0) Custom Syslog Stream, on page 13
- [References,](#page-16-0) on page 17
- [Troubleshooting](#page-16-1) gNMI, on page 17
- [Configuration](#page-19-0) Examples for gRPC Commands, on page 20
- [Gathering](#page-21-0) Debug Logs, on page 22
- [Accounting](#page-21-1) Log for gNMI, on page 22

# <span id="page-0-0"></span>**About gNMI**

gNMI (gRPC Network Management Interface) is configured on gRPC. Configuring gNMI helps to edit, read the configuration, and operational state of a network device. It also enables the network devices to generate telemetry streams to a designated data collection system.

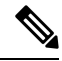

**Note**

You can configure gNMI as a child service feature of gRPC feature only.

Cisco NX-OS supports all gNMI RPC as mentioned in the following table:

## **Table 1: Supported gNMI RPCs**

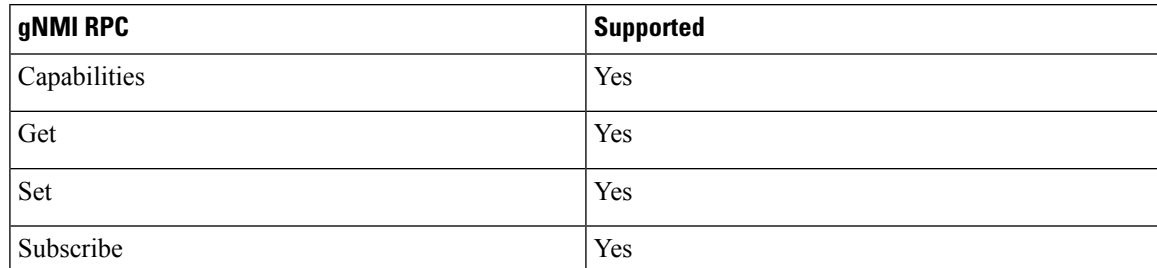

To subscribe RPC, Cisco NX-OS supports the below submodes:

#### **Table 2: Subscribe Options**

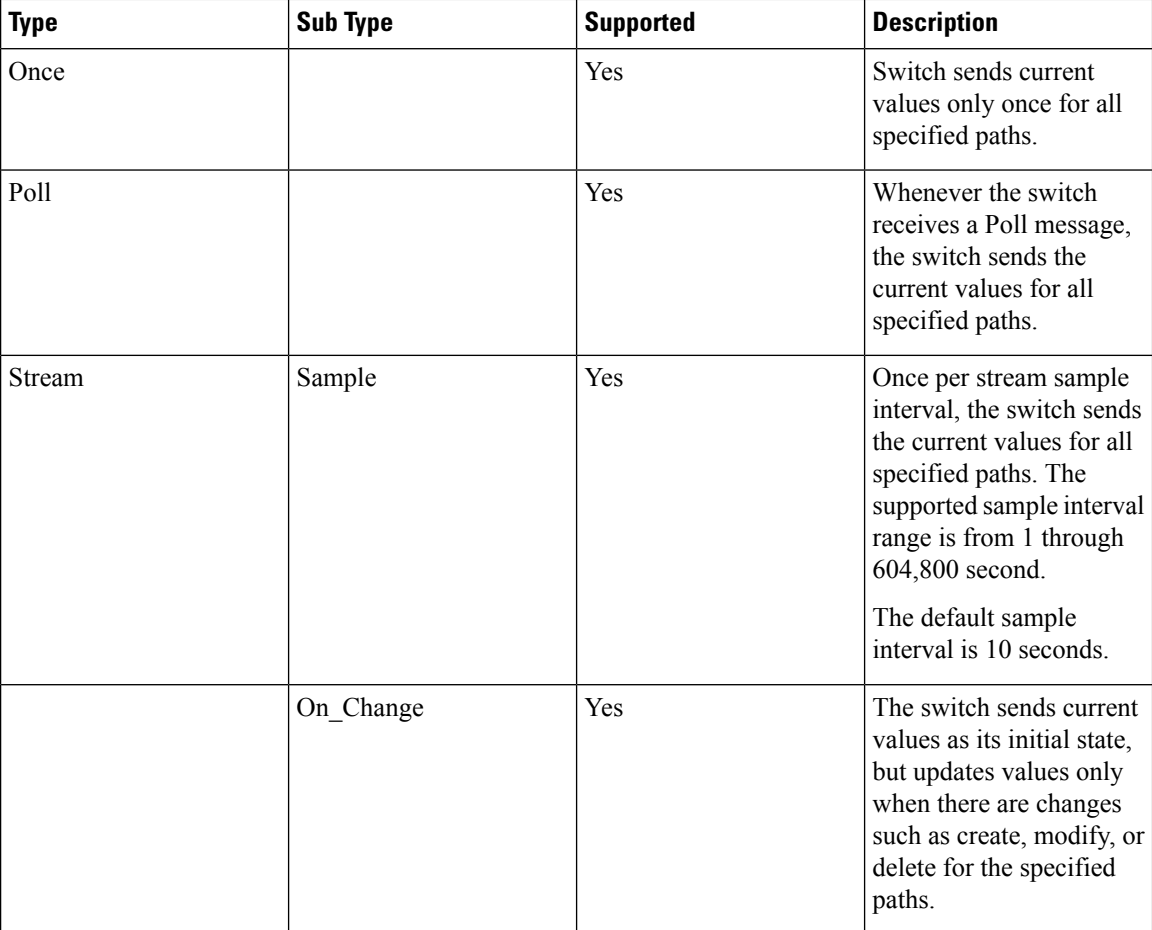

gNMI subscription is commonly referred to as dial-in telemetry. As gNMI requires an external customer to initiate the request in the network device.

Cisco NX-OS supports a separate telemetry feature in which the networking device pushes the telemetry data out of external receivers, it isreferred to as dial-out telemetry.For more information, see the Telemetry section.

Beginning with Cisco NX-OS Release 10.4(3)F, OpenConfig path openconfig-system:/system/processes supports On-change gnmi subscriptions. This path supports both gnmi-proto and gnmi-json encodings. The subscription will remain active until the client unsubscribes the same path.

It is recommended to make the most strict possible subscription for better efficiency. For example, to monitor cpu-usage-user, you can subscribe the data directly rather than using On-target gnmi subscription for general path like /system/processes, to avoid event data.

# <span id="page-1-0"></span>**Guidelines and Limitations for gNMI**

The following are the guidelines and limitations for gNMI:

• When you subscribe an OpenConfig routing policy with a pre-existing CLI configuration asshown below, it returns an empty value due to current implementation of the OpenConfig model.

ip prefix-list bgp\_v4\_drop seq 5 deny 125.2.0.0/16 le 32 ipv6 prefix-list bgp\_v6\_drop seq 5 deny cafe:125:2::/48 le 128

use below path:

openconfig-routing-policy:/routing-policy/defined-sets/prefix-sets/prefix-set[name=bgp\_v4\_drop]/config openconfig-routing-policy:/routing-policy/defined-sets/prefix-sets/prefix-set[name=bgp\_v6\_drop]/config

- For gNMI subscriptions, use of origin, use\_models or both these commands are optional.
- Before Cisco NX-OS 9.3(x) Release, information about supported platforms, see *Platform Support for Programmability Features* in the guide for that release. Starting with Cisco NX-OS release 9.3(x), for information about supported platforms, see Nexus Switch [Platform](https://www.cisco.com/c/dam/en/us/td/docs/Website/datacenter/platform/platform.html) Support Matrix.
- The feature supports JSON and gNMI proto encoding.
- The feature does not support protobuf any encoding.
- The feature does not support a path prefix in the subscription request, but the Subscription contains an empty prefix field.

#### **Wildcard Path**

- Multilevel wildcard "..." in path is not allowed.
- wildcard '\*' in the top of the path is not allowed
- wildcard '\*' in the key name is not allowed
- wildcard and value are not compatible in keys

The **show grpc gnmi** command has the following guidelines and limitations:

- This command does not support xml or json output format.
- The gRPC agent retains gNMI call data for maximum of an hour after the call ends.
- If the total number of calls exceeds 2000, the gRPC agent purges ended calls based on the internal cleanup routine.

## **Table 3: Wildcard Support for gNMI Requests**

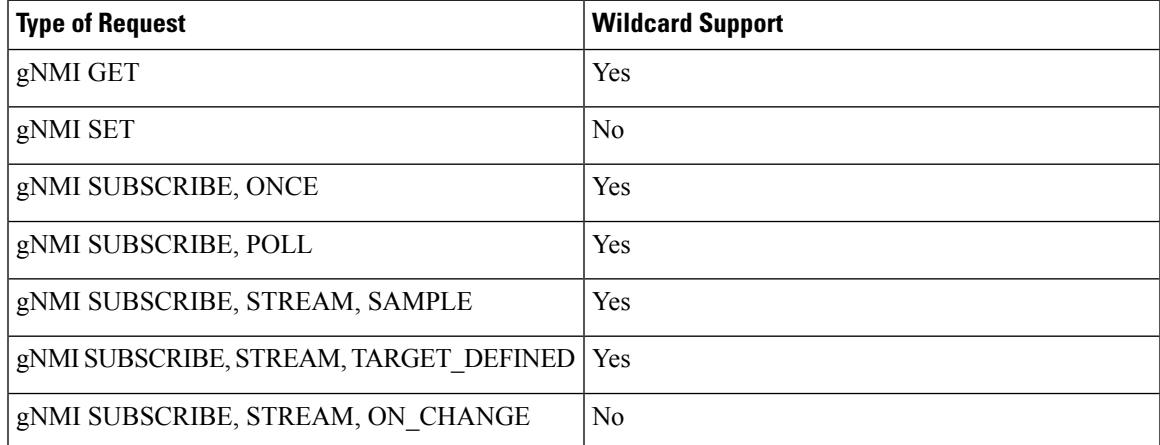

#### **Scale Considerations**

• Each gNMI message has a maximum size of 12 MB. If the amount of collected data exceeds the maximum size, the collected data drop. This is applicable for gNMI ON\_CHANGE mode only.

You can create focused subscriptions that manage smaller, granular data collection sets to avoid collection data drop. It is recommended to create multiple subscriptions for different, lower-level parts of the path instead of one higher-level path.

Across all subscriptions, there is support of up to 250K aggregate MOs. Subscribing to more MOs can lead to collection data drops

• For all subscriptions, there is support of up to 250K aggregate MOs. If you subscribe to more MOs this impacts collection data drop.

### **Guidelines and Limitations for gNMI Subscription**

• On-change subscriptions work for both gnmi and telemetry, but only one of these may be active at one time. If a subscription is made from one of these agents it will overwrite any existing subscription information.

The following is an example for On-change gnmi subscription for openconfig-system:/system/processes:

```
Request:
./gnmi-console_enhanced_plus --host 172.22.244.142 --port 50051 -u admin -p insieme
--tls --cafile /tmp/grpc.pem --hostnameoverride ems.cisco.com --operation=Subscribe
--submode ON CHANGE --xpath "openconfig-system:system/processes/process[pid=1]" -e
JSON
```

```
Response:
```
////// initial snapshot

```
Received response 1 --------------------------
/system/
{
    "processes": {
        "process": [
            {
                "pid": "1",
                "state": {
                     "pid": "1",
                     "name": "init",
                     "start-time": "1706643350384761800",
                     "cpu-usage-user": "14",
                     "cpu-usage-system": "12",
                     "cpu-utilization": 0,
                     "memory-usage": "180224",
                     "memory-utilization": 0
                }
            }
       ]
   }
}
///// first event update
/system/
{
    "processes": {
        "process": [
            {
```

```
"pid": "1",
            "state": {
                "start-time": "1706643350384761800",
                "cpu-usage-user": "14",
                "cpu-usage-system": "12"
            }
        }
   ]
}
```
# <span id="page-4-0"></span>**Configuring gNMI**

Configure the gNMI feature through the gRPC gNMI commands.

# **Configuring gNMI Options**

# **Before you begin**

}

gNMI is a child service feature of gRPC feature only.

For more information, see the gPRC Agent documentation to enable the gRPC agent.

### **SUMMARY STEPS**

- **1.** switch# **configure terminal**
- **2.** (Optional) **grpc gnmi max-cocrrent-call**
- **3. grpc gnmi subscription target-defined min-interval**<*interval*>
- **4. grpc gnmi subscription query-condition keep-data-timestamp**
- **5.** (Optional) **grpc gnmi keepalive-timeout** <*timeout*>

## **DETAILED STEPS**

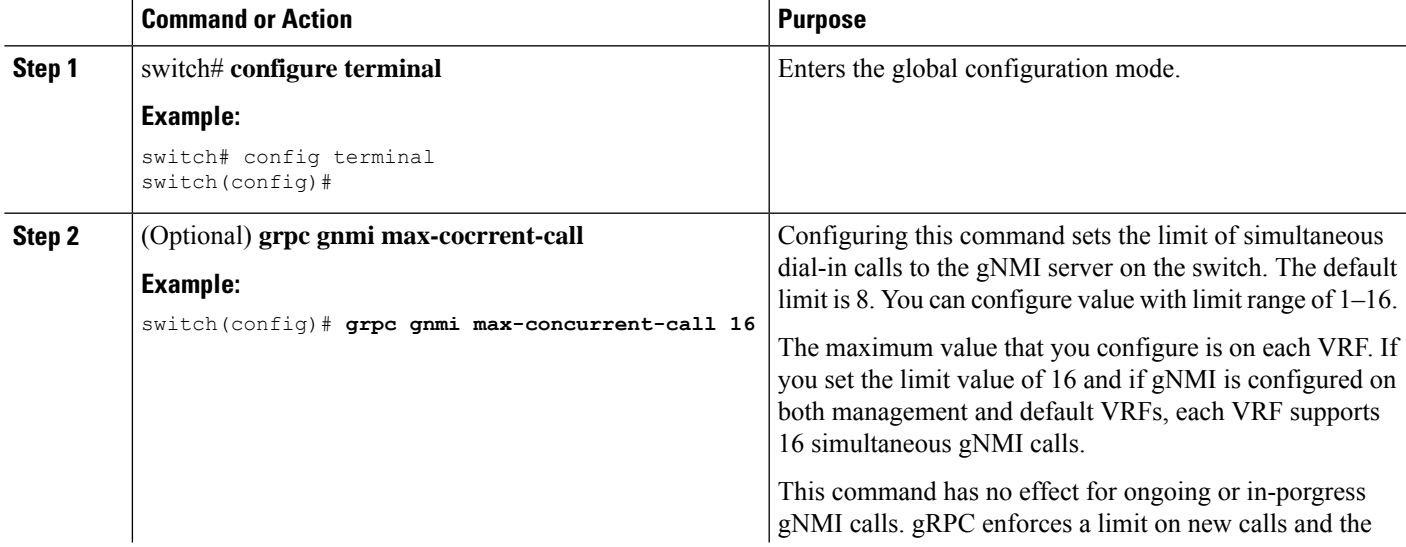

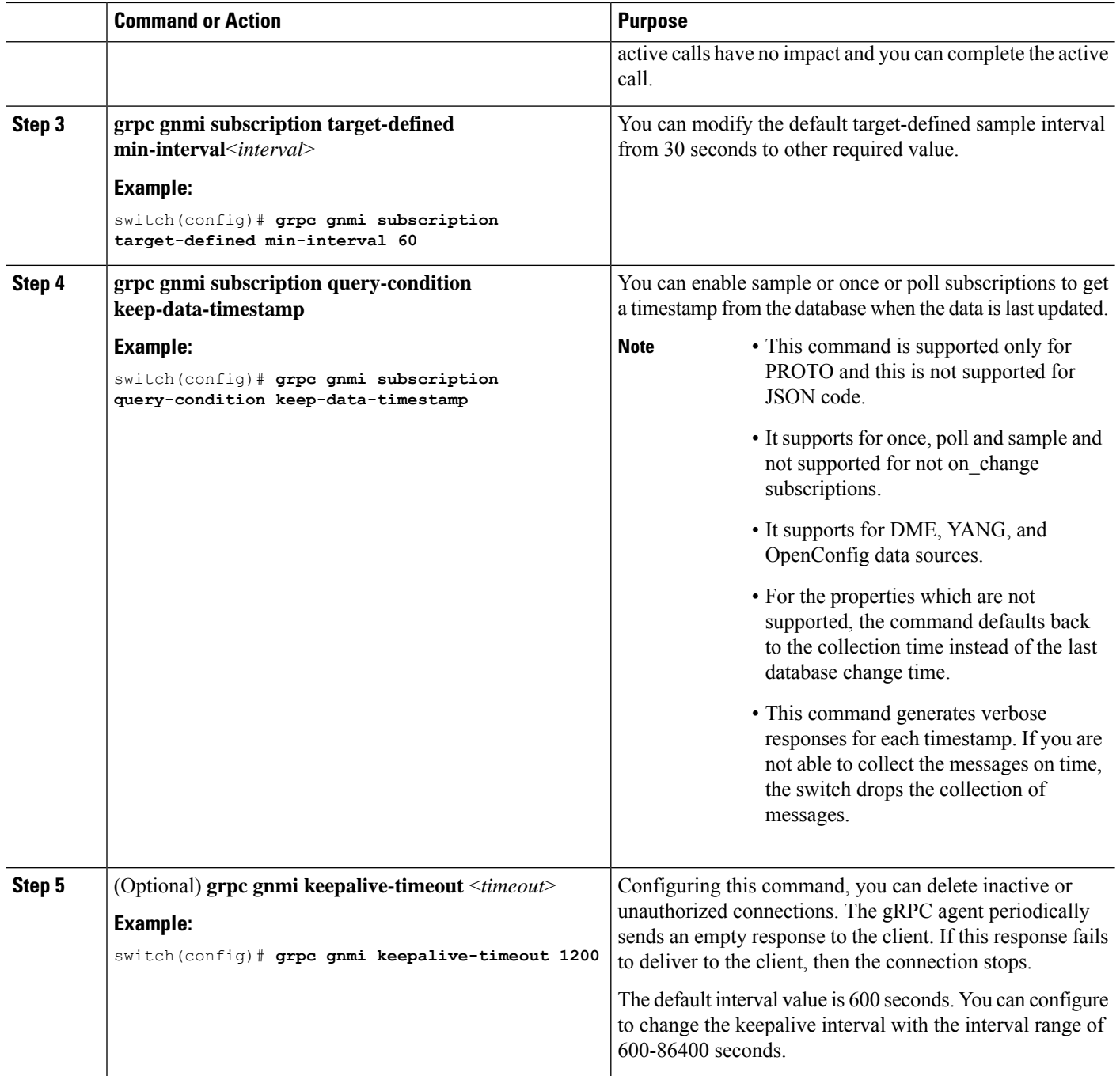

# <span id="page-5-0"></span>**gNMI RPCs**

This section describes each gNMI RPC. You can view use of the reference client *gnmi\_cli* in this section.

Ш

## **Capabilities**

The capabilities of RPC returns to the list of capabilities of the gNMI service. The response message to an RPC request includes the gNMI service version, version data models, and data encode supported by the server.

#### **Guidelines and Limitations for Capabilities**

The following are the guidelines and limitations for capabilities:

#### **Example Client Output**

Below mentioned the example of client output for Capabilities. Considering the feature *openconfig* is enabled.

This examples shows the support to YANG model, gNMI version, and the supported encodes.

```
$ ./gnmi_cli -a 172.1.1.1:50051 -ca_crt ./grpc.pem -insecure -capabilities
supported_models: <
 name: "Cisco-NX-OS-device"
  organization: "Cisco Systems, Inc."
  version: "2019-11-13"
>
supported models: <
  name: "openconfig-acl"
  organization: "OpenConfig working group"
  version: "1.0.0"
>
supported models: <
  name: "openconfig-bgp-policy"
  organization: "OpenConfig working group"
  version: "4.0.1"
>
.
.
.
supported models: <
  name: "openconfig-spanning-tree"
  organization: "OpenConfig working group"
 version: "0.2.0"
\ddot{\phantom{1}}supported models: <
 name: "openconfig-system"
  organization: "OpenConfig working group"
 version: "0.3.0"
>
supported models: <
 name: "openconfig-telemetry"
  organization: "OpenConfig working group"
 version: "0.5.1"
\simsupported models: <
name: "openconfig-vlan"
 organization: "OpenConfig working group"
  version: "3.0.2"
>
supported models: <
 name: "DME"
 organization: "Cisco Systems, Inc."
>
supported models: <
 name: "Cisco-NX-OS-Syslog-oper"
 organization: "Cisco Systems, Inc."
 version: "2019-08-15"
>
```
supported\_encodings: JSON supported\_encodings: PROTO gNMI\_version: "0.5.0"

# <span id="page-7-0"></span>**About Get**

You can use Get RPC to retrieve a snapshot of the data tree from the switch. You can request multiple paths in a single request. According to gNMI Path conventions, you can use simple form of XPATH. See [Schema](https://github.com/openconfig/reference/blob/master/rpc/gnmi/gnmi-path-conventions.md) path encoding [conventionsfor](https://github.com/openconfig/reference/blob/master/rpc/gnmi/gnmi-path-conventions.md) gNMI.For more information about GET operation,see the *Retrieving Snapshots of State Information* section in the gRPC Network [Management](https://github.com/openconfig/reference/blob/1cf43d2146f9ba70abb7f04f6b0f6eaa504cef05/rpc/gnmi/gnmi-specification.md) Interface.

## **Guidelines and Limitations for Get**

The following are guidelines and limitations for Get:

- GetRequest encode supports only the JSON format.
- For the GetRequest.type, only DataType CONFIG and STATE have correlation and the expression in YANG format. The operation is not supported.
- You cannot have both OpenConfig (OC) YANG and device YANG paths in a single request. A single request has only one path.
- GetRequest for root path ("/": everything from **all** models) is not permitted.
- gNMI Get returns all default value. See Report-all mode RFC [6243](https://datatracker.ietf.org/doc/html/rfc6243) [4].
- Get does not support the Cisco-NX-OS-syslog-oper model.
- To retrieve openconfig-procmon data, you can send a query to the path /system/processes or /system.

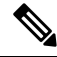

Before Cisco NX-OS Release  $10.3(x)$ , you cannot retrieve data from the /system path. **Note**

- The following optionals are not supported:
	- Path prefix
	- Path alias
	- Wildcards in the path
- You can request 10 paths in a single GetReqeuest.
- If the return value of size in GetResponse is more than 12 MB, the system displays the error status grpc::RESOURCE\_EXHAUSTED.
- The maximum receive buffer size of gRPC is 8 MB.
- If you perform an Get operation for a switch which has more configuration, the gRPC process consumes all available memory. If the memory exhausts, the below syslog is generated:

```
MTX-API: The memory usage is
        reaching the max memory resource limit (3072) MB
```
If the memory exhausts consecutively, the below syslog is generated:

```
The process has become unstable and
        the feature should be restarted.
```
Cisco recommends you to restart the gRPC feature for normal functioning of gNMI transactions.

- The maximum number of total concurrent sessions for Get is 75% of maximum configured concurrent calls. For an example, if the MTX concurrent calls are configured to 16, the maximum number of total concurrent sessions for Get is 12.
- The total number of concurrent sessions for Get and Set is configured max gNMI concurrent-1.

For an example, if gNMI concurrent calls are configured to 16, the maximum number of total concurrent sessions for Get and Set is 15.

# <span id="page-8-0"></span>**About Set**

You can use  $S_{\text{et}}$  RPC to change the configuration of the switch. You can delete, replace, and update the switch. All these operations in a single  $s \in t$  request that is considered as a transaction which is a successful operation or the switch is set to original state.

The set operations are performed in the order that is specified in the set Request configuration. If a path is requested multiple times, the changes are performed even if the paths overwrite each other path. The final state of the data is achieved with the final operation in the transaction. You can edit the paths that are specified in the set Request such as delete, replace, update fields are configuration data paths.

For more information on Set operations, see *Modifying State* section of gNMI [specification](https://github.com/openconfig/reference/blob/1cf43d2146f9ba70abb7f04f6b0f6eaa504cef05/rpc/gnmi/gnmi-specification.md).

#### **Guidelines and Limitations for Set**

The following are guidelines and limitations for Set:

- SetRequest encode supports only JSON format.
- You cannot have both OpenConfig (OC) YANG and device YANG paths in a single request. A single request has only one path.
- The following optionals are not supported:
	- Path prefix
	- Path alias
	- Wildcards in the path
- You can request 20 paths in a single set Request.
- The maximum receive buffer size of gRPC is 8 MB.
- The maximum number of total concurrent sessions for  $\epsilon$ et and  $\epsilon$ et is configured maximum gNMI concurrent calls.For an example, if the gNMI concurrent calls are configured to 16, the maximum number of total concurrent sessions for Get and Set is 15.
- If you perform a Set::Delete RPC operation for a switch, if a configuration is bulky, an MTX warning message is generated as shown below:

```
Configuration size for this
       namespace exceeds operational limit. Feature may become unstable and require
        restart.
```
# <span id="page-9-0"></span>**About Subscribe**

You can use subscribe RPC to register a telemetry stream for specific paths. When there is change in the registered paths, the switch pushes the notification to for the change in configuration or the path state.

You can use an optional flag available for subscribe RPC. Beginning with Cisco NX-OS Release 9.3(1), the UPDATES\_ONLY optional flag is supported and applicable only for ON\_CHANGE subscriptions. If this optional flag is configured, the switch suppresses the current state and a notification is sent with the first response.

You can use these flags to modify the response to options listed in the following table.

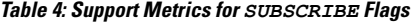

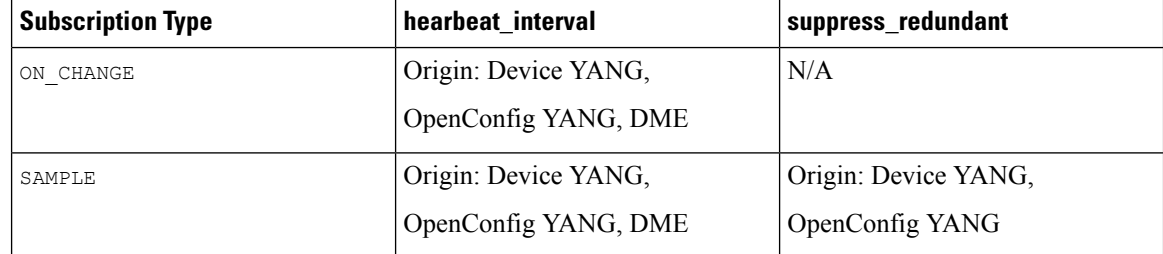

Beginning with Cisco NX-OS Release 10.2(3)F, the following optional flags are supported:

- hearbeat interval
- suppress\_redundant

You can use a hearbeat interval flag to modify the behavior of suppress redundant in a sample subscription. In this case, the target generates one telemetry update per hearbeat interval, despite of suppress redundant flag status is set to true. The value is specified as an unsigned 64-bit integer in nano seconds.

You can use the suppress redundant flag for a sample subscription. In this case, the set status is true. The target generates a telemetry update message when the value of the path reported has changed the last update is generated. Updates are generated for the individual leaf nodes for which the subscription has changed.

For an example, subscriptions name 'A' and 'B' which has leaf nodes 'C' and 'D' branch from 'B' node. If the value of 'C' is changed, and not the value of 'D'. An update is generated only for 'C' and not for 'D'.

### **Guidelines and Limitations**

The following are guidelines and limitations for Set subscription:

- The following flags are not supported:
	- Aliases
	- allow aggregation
	- extensions

• prefix

• QoS

• Make sure that all paths within the same subscription request must have the same sample interval. If the same path requires different sample intervals, you must create multiple subscriptions.

## **gNMI Subscribe Options**

The following table lists the subscribe option modes:

**Table 5:**

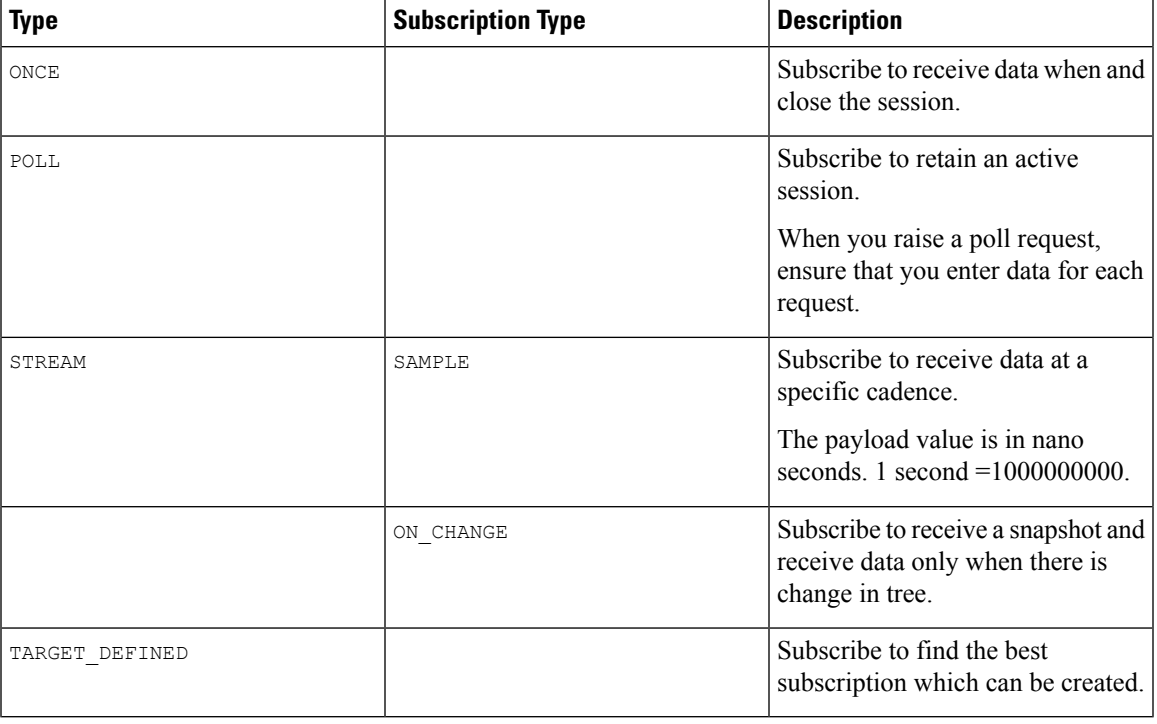

# **To Set Modes**

Each mode requires 2 settings, such as inside subscription and outside subscription. The following mentioned the combination of subscriptions:

- ONCE: SAMPLE, ONCE
- POLL: SAMPLE, POLL
- STREAM: SAMPLE, STREAM
- ON\_CHANGE: ON\_CHANGE, STREAM
- TARGET\_DEFINED: TARGET\_DEFINED, STREAM

## **Origin**

• DME: Subscribing to DME model

- DEVICE: Subscribing to YANG model
- OPENCONFIG: Subscribing to OpenConfig model

#### **Name**

- DME: Subscribing to DME model
- Cisco-NX-OS-device: Subscribing to YANG model

### **Encoding**

- JSON: Stream is sent in JSON format.
- PROTO: Stream is sent in original proto format.

### **Configuring Example of Payload**

The following section lists client examples for a payload:

# **Subscribe to DME Stream/Sample**

```
{
    "SubscribeRequest":
    [
         {
             "subscribe":
             {
                 "subscription":
                  [
                      {
                           "path":
                           {
                               "origin": "DME",
                               "elem":
                                \overline{a}{
                                        "name": "sys"
                                    },
                                    {
                                        "name": "bgp"
                                     }
                                ]
                           },
                           "mode": "SAMPLE"
                      }
                 ],
                  "mode": "ONCE",
                 "allow_aggregation" : false,
                 "use_models":
                  \mathbb{I}{
                           "name": "DME",
                           "organization": "Cisco Systems, Inc.",
                           "version": "1.0.0"
                      }
                 ],
                 "encoding": "JSON"
            }
        }
   ]
}
```
ш

#### **Subscribe to OpenConfig YANG/Sample**

```
{
    "SubscribeRequest":
    \mathbb{I}{
            "subscribe":
            {
                 "subscription":
                 [
                     {
                         "path":
                          {
                              "origin": "openconfig",
                              "elem":
                              [
                                  {
                                       "name": "interfaces"
                                  }
                              ]
                          },
                          "mode": "SAMPLE",
                          "Sample_interval": 10000000000
                     }
                 ],
                 "mode": "ONCE",
                 "allow aggregation" : false,
                 "use_models":
                 [
                     {
                          "name": "openconfig-interfaces",
                          "organization": "OpenConfig working group",
                          "version": "0.8.1"
                     }
                 ],
                 "encoding": "JSON"
            }
       }
   \Box}
```
# <span id="page-12-0"></span>**About Subscribing Custom Syslog Stream**

Cisco NX-OS supports the original and OpenConfig model. For gNMI or, subscribe ON CHANGE, a custom YANG model is designed to stream the syslog events. You can configure this feature for the Cisco Nexus 9000 Series switches with minimum memory of 8 GB and above.

#### **Guidelines and Limitations**

The following are guidelines and limitations for Syslog Stream:

- An invalid syslog is not supported, such as a syslog with a filter or query condition is not supported.
- Syslog stream supports only below paths:
	- Cisco-NX-OS-Syslog-oper: syslog
	- Cisco-NX-OS-Syslog-oper: syslog messages
- Only stream sample and POLL modes are supported.
- Encoding formats that are supported are JSON and PROTO.

## **Original YANG Syslog Model**

The following example shows the configuration of the YANG Syslog Model:

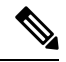

By default, the time-zone field is empty. The time zone field is set when you configure clock format show-timezone syslog. **Note**

```
PYANG Tree for Syslog Native Yang Model:
>>> pyang -f tree Cisco-NX-OS-infra-syslog-oper.yang module: Cisco-NX-OS-syslog-oper
+--ro syslog
+--ro messages
+--ro message* [message-id]
+--ro message-id int32
+--ro node-name? string
+--ro time-stamp? uint64
+--ro time-of-day? string
+--ro time-zone? string
+--ro category? string
+--ro group? string
+--ro message-name? string
+--ro severity? System-message-severity
+--ro text? string
```
#### **Subscribe Request**

{

The following is an example for the subscribe request:

```
"SubscribeRequest":
[
    {
         "subscribe":
         {
             "subscription":
             [
                  {
                       "path":
                       {
                           "origin": "syslog-oper",
                           "elem":
                             \lceil{
                                    "name": "syslog"
                                },
                                {
                                    "name":"messages"
                                }
                           ]
                       },
                       "mode": "ON_CHANGE"
                  }
             ],
             "mode": "ON_CHANGE",
             "allow aggregation" : false,
             "use_models":
             \mathfrak{g}
```

```
{
                     "name": "Cisco-NX-OS-Syslog-oper",
                     "organization": "Cisco Systems, Inc.",
                     "version": "0.0.0"
                 }
             \vert,
             "encoding":"JSON"
        }
    }
]
```
### **Example Response**

}

The following is an output response example for PROTO encode:

```
[Subscribe]-------------------------------
Sat Aug 24 14:38:06 2019
### Generating request : 1 -----------
### Comment : STREAM request
### Delay : 2 sec(s) ...
### Delay : 2 sec(s) DONE
subscribe {
subscription {
path {
origin: "syslog-oper"
elem {
name: "syslog"
}
elem {
name: "messages"
}
}
mode: ON_CHANGE
}
use models {
name: "Cisco-NX-OS-Syslog-oper"
organization: "Cisco Systems, Inc."
version: "0.0.0"
}
encoding: PROTO
}
Thu Nov 21 14:26:41 2019
Received response 3 --------------------------
update {
timestamp: 1574375201665688000
prefix {
origin: "Syslog-oper"
elem {
name: "syslog"
}
elem {
name: "messages"
}
}
…
update {
path {
elem {
name: "time-stamp"
}
}
```

```
val {
uint_val: 1574375200000
}
}
update {
path {
elem {
name: "severity"
}
}
val {
uint val: 5
}
}
}
```
/Received -------------------------------------

The following is an example of output response for JSON encode:

```
[Subscribe]-------------------------------
### Reading from file ' testing_bl/stream_on_change/OC_SYSLOG.json '
Tue Nov 26 11:47:00 2019
### Generating request : 1 -----------
### Comment : STREAM request
### Delay : 2 sec(s) ...
### Delay : 2 sec(s) DONE
subscribe {
subscription {
path {
origin: "syslog-oper"
elem {
name: "syslog"
}
elem {
name: "messages"
}
}
mode: ON_CHANGE
}
use models {
name: "Cisco-NX-OS-Syslog-oper"
organization: "Cisco Systems, Inc."
version: "0.0.0"
}
}
Tue Nov 26 11:47:15 2019
Received response 5 --------------------------
update {
timestamp: 1574797636002053000
prefix {
}
update {
path {
origin: "Syslog-oper"
elem {
name: "syslog"
}
}
val {
json val: "[ { \"messages\" : [[
{\"message-id\":657},{\"node-name\":\"task-n9k-1\",\"time-stamp\":\"1574797635000\",\"time-of-day\":\"Nov
26 2019
```

```
11:47:15\",\"severity\":3,\"message-name\":\"HDR_L2LEN_ERR\",\"category\":\"ARP\",\"group\":\"ARP\",\"text\":\"arp
 [30318] Received packet with incorrect layer 2 address length (8 bytes), Normal pkt with
S/D MAC: 003a.7d21.d55e ffff.ffff.ffff eff_ifc mgmt0(9), log_ifc mgmt0(9), phy_ifc
mgmt0(9)\", \"time-zone\":\"\"} ]] } ]"
}
}
}
```
# <span id="page-16-0"></span>**References**

You can view available clients for gNMI subscriptions. For more information, see [https://github.com/influxdata/](https://github.com/influxdata/telegraf/tree/master/plugins/inputs/cisco_telemetry_gnmi) [telegraf/tree/master/plugins/inputs/cisco\\_telemetry\\_gnmi.](https://github.com/influxdata/telegraf/tree/master/plugins/inputs/cisco_telemetry_gnmi)

# <span id="page-16-1"></span>**Troubleshooting gNMI**

You can run show commands to view gNMI status. To verify specific gNMI configurations, enter the following commands that are listed in the below table:

#### **Table 6: Show Commands**

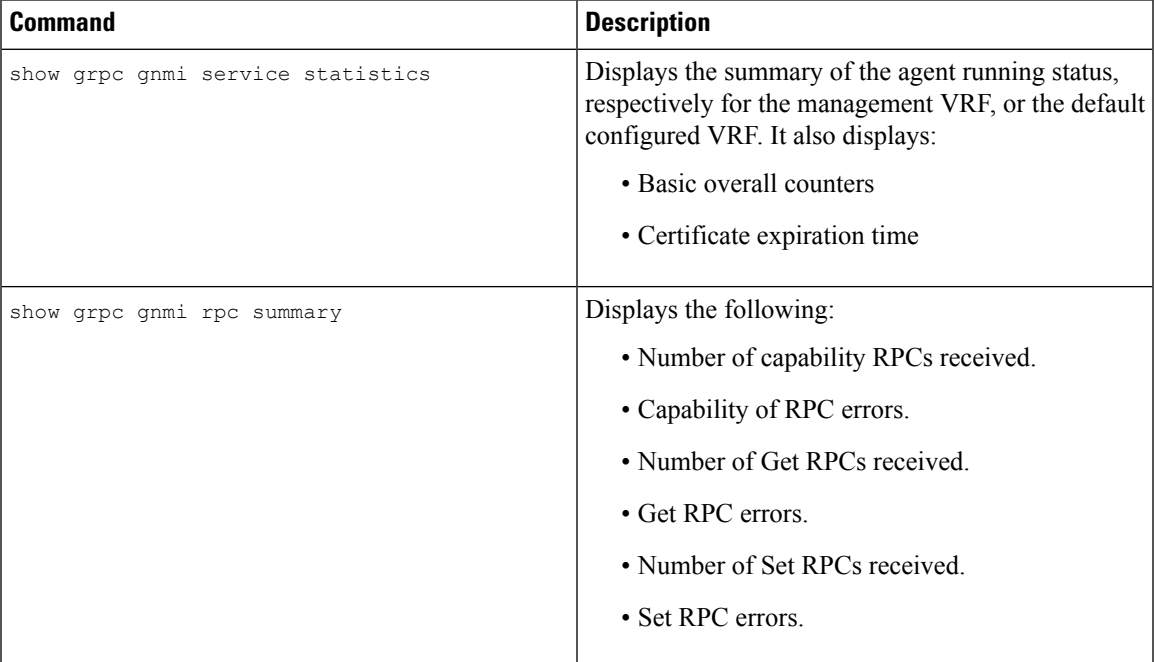

I

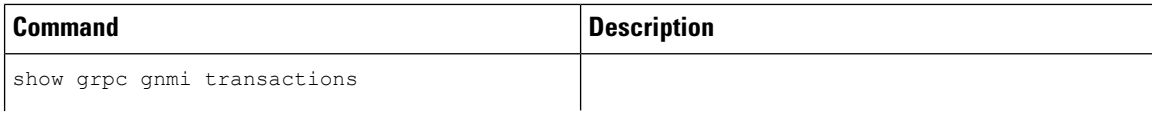

П

I

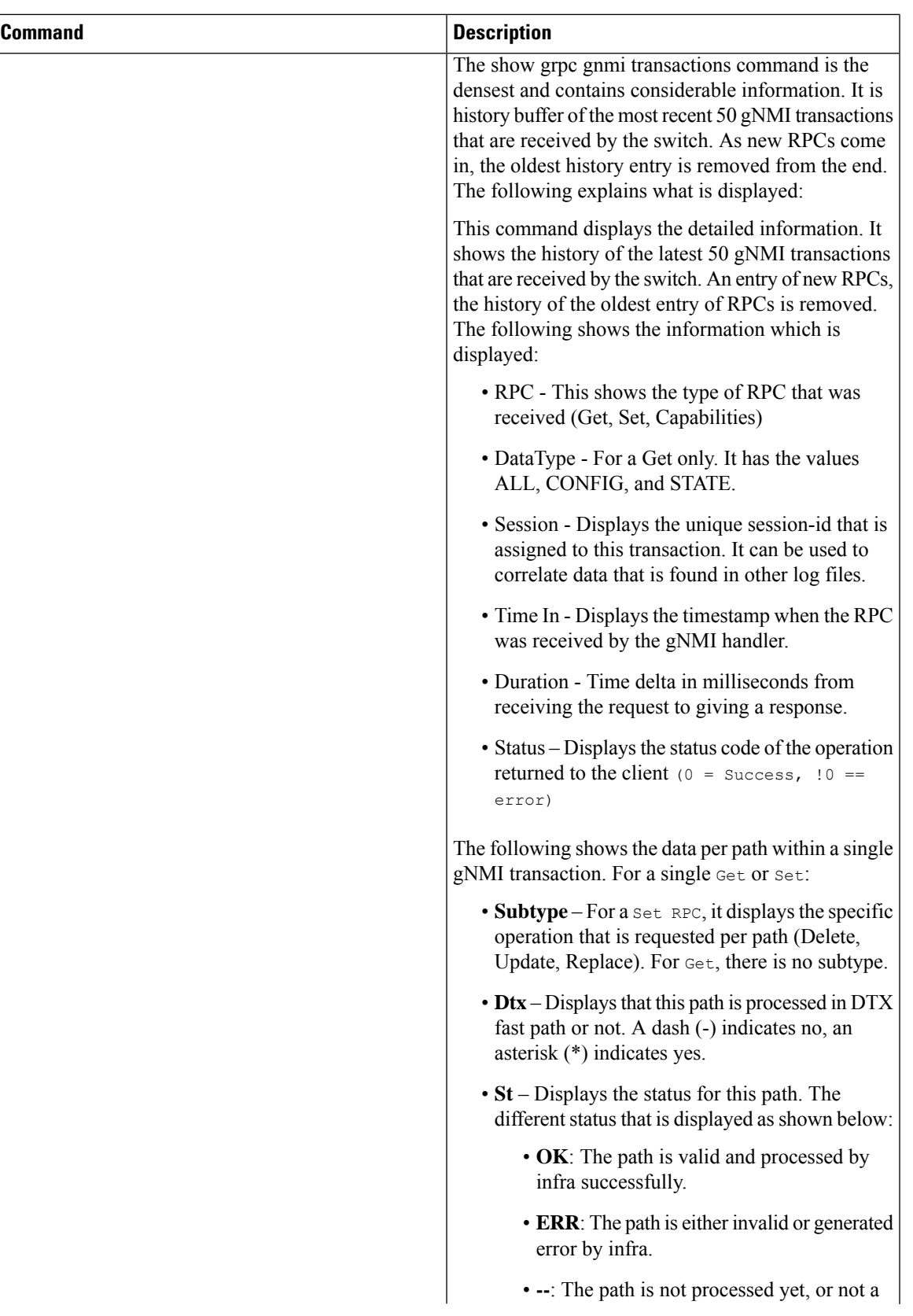

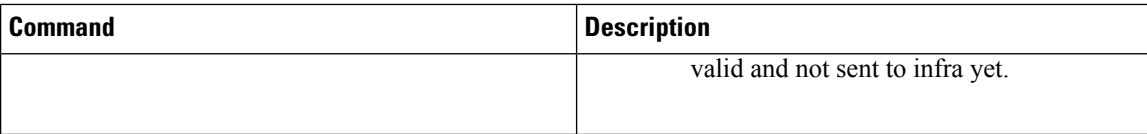

# <span id="page-19-0"></span>**Configuration Examples for gRPC Commands**

## **gRPC gNMI Service Statistics**

The following shows the sample output for the command show grpc gnmi service statistics:

```
=============
gRPC Endpoint
=============
Vrf : management
Server address : [::]:50051
Cert notBefore : Mar 13 19:05:24 2020 GMT
Cert notAfter : Nov 20 19:05:24 2033 GMT
Max concurrent calls : 8
Listen calls : 1
Active calls : 0
Number of created calls : 1
Number of bad calls : 0
Subscription stream/once/poll : 0/0/0
Max gNMI::Get concurrent : 5
Max grpc message size : 8388608
gNMI Synchronous calls : 74
gNMI Synchronous errors : 0
gNMI Adapter errors : 0
gNMI Dtx errors : 0
```
#### **gRPC gNMI rPC Summary**

The following shows the sample output for the command show grpc gnmi service statistics:

```
=============
gRPC Endpoint
=============
Vrf : management
Server address : [::]:50051
Cert notBefore : Mar 31 20:55:02 2020 GMT
Cert notAfter : Apr 1 20:55:02 2020 GMT
Capability rpcs : 1
Capability errors : 0
Get rpcs : 53
Get errors : 19<br>Set rpcs : 23
Set rpcs
Set errors : 8
Resource Exhausted : 0
Option Unsupported : 6
Invalid Argument : 18
Operation Aborted : 1
```

```
Internal Error : 2
Unknown Error : 0
RPC Type State Last Activity Cnt Req Cnt Resp Client
--------------- ---------- -------------- ---------- ---------- -----------------
-----------------------
Subscribe Listen 04/01 07:39:21 0 0
```
#### **gRPC gNMI Transactions**

The following shows the sample output for the command show grpc gnmi transactions:

```
=============
gRPC Endpoint
=============
Vrf : management
Server address : [::]:50051
Cert notBefore : Mar 31 20:55:02 2020 GMT
Cert notAfter : Apr 1 20:55:02 2020 GMT
RPC DataType Session Time In Duration(ms) Status
------------ ---------- --------------- -------------------- ------------ ------
Set - 2361443608 04/01 07:43:49 173 0
subtype: dtx: st: path:
Delete - OK /System/intf-items/lb-items/LbRtdIf-list[id=lo789]
Set - 3445444384 04/01 07:43:33 3259 0
subtype: dtx: st: path:
Delete - OK /System/intf-items/lb-items/LbRtdIf-list[id=lo789]
Delete - OK /System/intf-items/lb-items/LbRtdIf-list[id=lo790]
…
Delete - OK /System/intf-items/lb-items/LbRtdIf-list[id=lo807]
Delete - OK /System/intf-items/lb-items/LbRtdIf-list[id=lo808]
Set - 2297474560 04/01 07:43:26 186 0
subtype: dtx: st: path:
Update - OK /System/ipv4-items/inst-items/dom-items/Dom-list[name=foo]/rt-
items/Route-list[prefix=0.0.0.0/0]/nh-items/Nexthop-list[nhAddr=192.168.1.1/32][n
hVrf=foo][nhIf=unspecified]/tag
Set - 0 04/01 07:43:11 0 3
subtype: dtx: st: path:
Update - -- /System/intf-items/lb-items/LbRtdIf-list[id=lo4]/descr
Update - ERR /system/processes
Set - 2464255200 04/01 07:43:05 708 0
subtype: dtx: st: path:
Delete - OK /System/intf-items/lb-items/LbRtdIf-list[id=lo2]
Replace - OK /System/intf-items/lb-items/LbRtdIf-list[id=lo3]/descr
Replace - OK /System/intf-items/lb-items/LbRtdIf-list[id=lo4]/descr<br>Replace - OK /System/intf-items/lb-items/LbRtdIf-list[id=lo5]/descr
Replace - OK /System/intf-items/lb-items/LbRtdIf-list[id=lo5]/descr
Update - OK /System/intf-items/lb-items/LbRtdIf-list[id=lo3]/descr
Update - OK /System/intf-items/lb-items/LbRtdIf-list[id=lo5]/descr
Set - 3491213208 04/01 07:42:58 14 0
subtype: dtx: st: path:
Replace - OK /System/intf-items/lb-items/LbRtdIf-list[id=lo3]/descr
...
Get ALL 2293232352 04/01 07:42:35 258 0
```
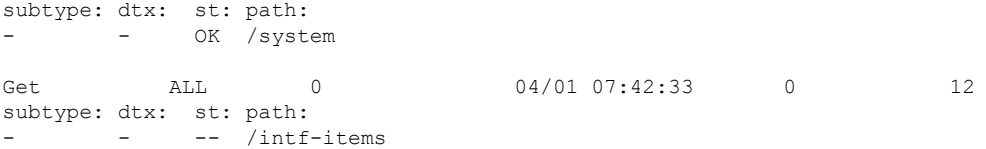

# <span id="page-21-0"></span>**Gathering Debug Logs**

gNOI is a child service of the gRPC agent. For more information, see gRPC Agent chapter.

# <span id="page-21-1"></span>**Accounting Log for gNMI**

---

In gNMI, Set RPC changes the configuration on the switch. For the SET requests such as UPDATE, REPLACE, or DELETE configuration, gNMI generates the correspoding accouting logs. These logs include both original request and the changes made on the switch.

You can use show accouting log command to view the accouting logs.

The following example shows setRequest, encoding = JSON to localhost with the following gNMI paths:

```
<<<<<<< set_delete >>>>>>>
\lbrack<<<<<<< set_replace >>>>>>>
[] [<<<<<<< set_update >>>>>>>
[elem { name: "System"
} elem {
name: "tm-items"
} elem {
name: "certificate-items"
}
] [json_val: "{\"hostname\": \"test\", \"trustpoint\": \"foo\"}"
]
The SetRequest response is below ----------------------------------- [ path {
elem {
name: "System"
} elem {
name: "tm-items"
} elem {
name: "certificate-items"
}
} op: UPDATE
} timestamp: 1656512303065384369
---
```
The below table showsthe options can be configured on the switches. The accouting logsinclude the following items.

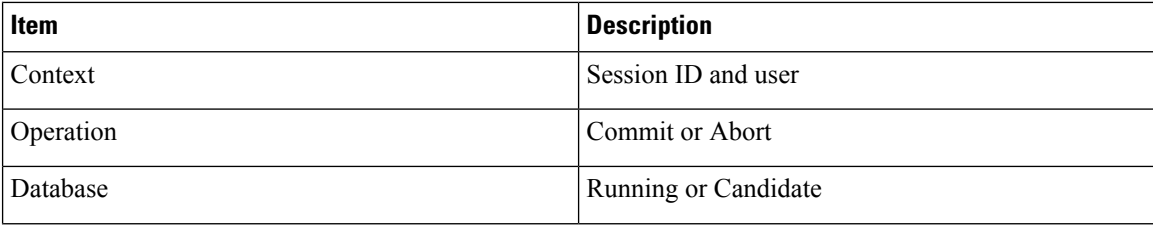

Ш

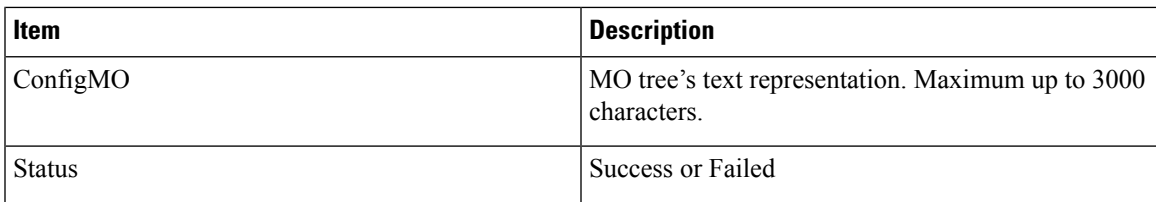

The following shows the sample of accouting logs.

```
Wed Jun 29 14:18:23
2022:type=update:id=1430425712:user=admin:cmd=(COMMIT),database=[candidate],
configMo=[<topSystem childAction="" dn="sys" status="created,modified"><telemetryEntity
childAction="" rn="tm" status="created,modified"><telemetryCertificate childAction=""
hostname="test" rn="certificate" status="created,modified"
trustpoint="foo"/></telemetryEntity></topSystem>] (SUCCESS)
Wed Jun 29 14:18:23
2022:type=update:id=1430425712:user=admin:cmd=(COMMIT:CANDIDATE-TO-RUNNING),
database=[running] (SUCCESS)
```
The below table shows the original received request on the switch.

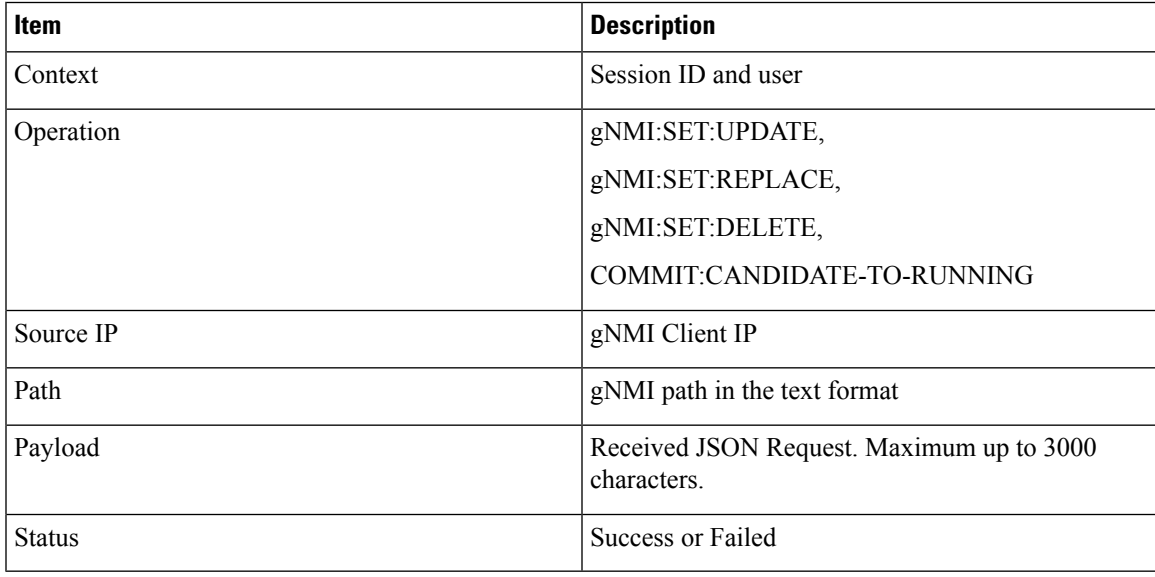

Wed Jun 29 14:18:23

2022:type=update:id=1430425712:user=admin:cmd=(GNMI:SET:UPDATE),sourceIp=[192.168.1.2], path=[/System/tm-items/certificate-items],payload=[{"hostname":"test","trustpoint":"foo"}]

(SUCCESS)

In case of failed request and based on failed scenario, you cannot view both the logs.

#### **Invalid Requests**

If you raise a request which is invalid, this request will be rejected without any confiugartion changes and only the initial request will be logged. The following shows the example of invalid request logs.

```
Wed Jun 29 14:18:23
2022:type=update:id=1430425712:user=admin:cmd=(GNMI:SET:UPDATE),
sourceIp=[192.168.1.2],path=[/System/tm-items/certificateitems],
payload=[{"hostname":"test","trustpoint":"foo"}] (FAILED)
```
#### **Failed Requests**

If you raise a request and if it fails due to various configuration restrictions, in such case both the original and failed configuration request is logged. The following example shows the logs.

```
Wed Jun 29 20:52:15
2022:type=update:id=1429663200:user=admin:cmd=(COMMIT),database=[candidate],
configMo=[<topSystem childAction="" dn="sys"
status="created,modified"><telemetryEntity childAction="" rn="tm"
status="created,modified"><telemetryCertificate childAction="" filename="foo"
hostname="test" rn="certificate" status="created,modified,replaced"
trustpoint="foo"/></telemetryEntity></topSystem>] (FAILED)
Wed Jun 29 20:52:15
```

```
2022:type=update:id=1429663200:user=admin:cmd=(GNMI:SET:REPLACE),
sourceIp=[192.168.1.2],path=[/System/tm-items/certificate-items],
payload=[{"hostname":"test","trustpoint":"foo","filename":"foo"}] (FAILED)
```
If you raise a request and if it fails to commit, in such case the original request is logged with the failed request. The following example shows the logs.

```
Wed Jun 29 14:18:23
2022:type=update:id=1430425712:user=admin:cmd
(COMMIT),database=[candidate],configMo=[<topSystem childAction="" dn="sys"
status="created,modified"><telemetryEntity childAction="" rn="tm"
status="created,modified"><telemetryCertificate childAction="" hostname="test"
rn="certificate" status="created,modified" trustpoint="foo"/></telemetryEntity></topSystem>]
 (SUCCESS)
```

```
Wed Jun 29 14:18:23
2022:type=update:id=1430425712:user=admin:cmd=(GNMI:SET:UPDATE),
sourceIp=[192.168.1.2],path=[/System/tm-items/certificate-items],
payload=[{"hostname":"test","trustpoint":"foo"}] (SUCCESS)
```

```
Wed Jun 29 20:34:06
2022:type=update:id=1429665744:user=admin:cmd=(COMMIT:CANDIDATE-TO-RUNNING),
database=[running] (FAILED)
```